## **CRABBIN' CRAZY 2 ™**

**Pravila igre (2.2 - 13/01/2023)** 

### **1. PREGLED IGRE**

Cilj je osvojiti dobitnu kombinaciju na dobitnoj liniji na svim rolama.

**Podaci o igri**:

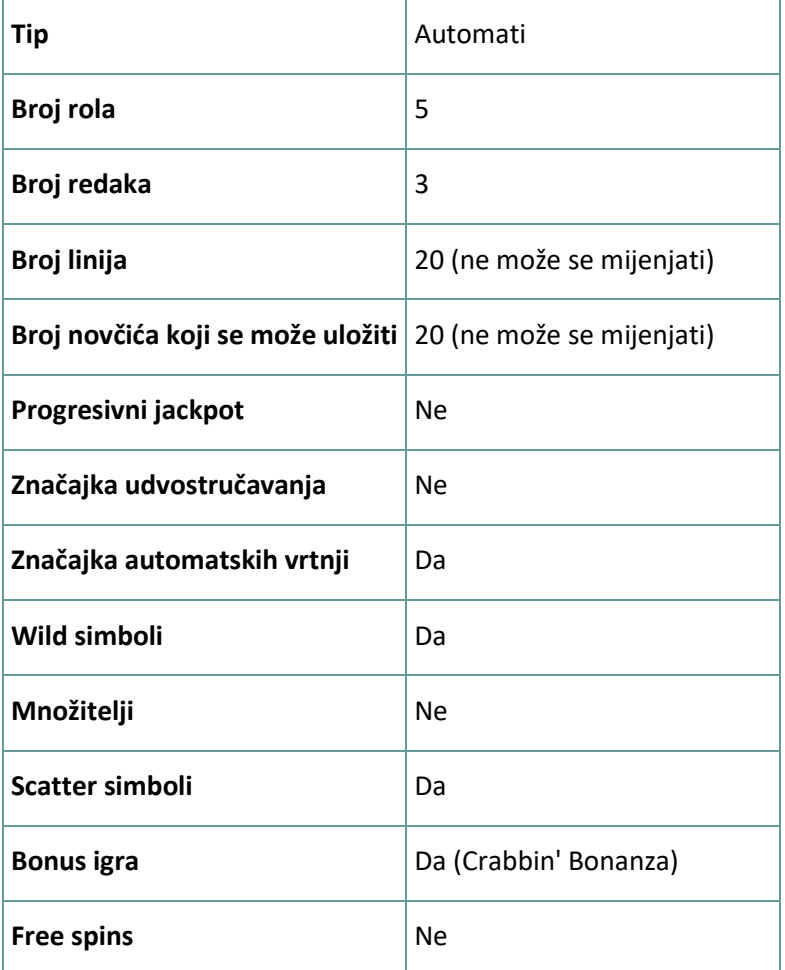

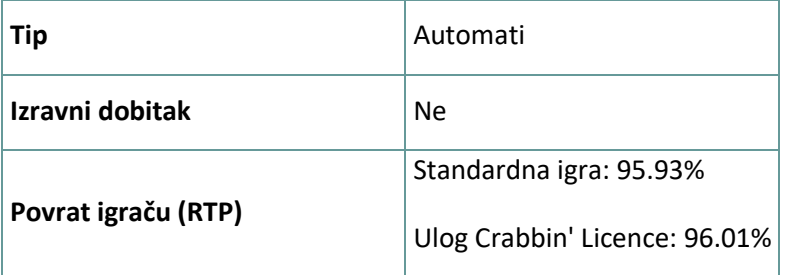

Igra će se isključiti ako na njoj nema nikakve aktivnosti određeni broj uzastopnih minuta (broj minuta ovisi o regiji, odnosno nadležnosti). Značajka oporavka igre spremit će vaše napredovanje, tako da ćete moći nastaviti od mjesta na kojem ste stali kada se igra sljedeći puta učita.

U slučaju tehničkih poteškoća koje dovedu do izgubljene veze s igraćim poslužiteljem, igra koju ste igrali automatski se sprema i učitat će se kada se sljedeći puta uspostavi veza s igraćim poslužiteljem. Nakon pada veze, nećete se moći ponovno povezati s igraćim poslužiteljem sljedećih 30 sekundi.

**Napomena**: U slučaju kvara poništavaju se sve isplate i igre. Ulozi koji još nisu prihvaćeni poništavaju se, a oni koji nisu isplaćeni vraćaju se.

# **2. KAKO IGRATI**

**Napomena:** Ako nemate dovoljno sredstava za igru, ulog se može postaviti na najmanji mogući iznos putem dijaloškog okvira koji vas o tome obavještava.

Sve isplate su za linijske kombinacije slijeva nadesno. Dobici na različitim linijama zbrajaju se zajedno. Isplaćuje se samo najveća dobitna kombinacija na svakoj liniji.

Na info traci možete pregledati trenutačni ULOG, svoj SALDO i trenutačni DOBITAK u vašoj valuti ili igraćim bodovima,ovisno o korisnikovom odabiru (Dostupno samo za određene zemlje). Za prebacivanju između novca u vašoj valuti i igraćih bodova, kliknite SALDO (Dostupno samo za određene zemlje).

## **2.1. Verzija za stolna računala**

Za igranje pratite sljedeće korake:

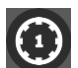

1. Na glavnom zaslonu kliknite (1), a zatim upotrijebite gumbe + i - za odabir vrijednosti novčića.

Kliknite **za spremanje postavki i povratak na glavni zaslon.** 

**Napomena:** Ukupni ULOG prikazuje se u igraćim bodovima ili u vašoj valuti, ovisno o korisnikovom odabiru (Dostupno samo za određene zemlje). Za prebacivanje između igraćih bodova i novca u vašoj valuti, kliknite SALDO (Dostupno samo za određene zemlje).

2. Kliknite za stavljanje uloga i jednokratnu vrtnju rola. Ukupni iznos dobitaka prikazuje se u polju DOBITAK, u igraćim bodovima ili u vašoj valuti (u novcu), ovisno o korisnikovom odabiru (Dostupno samo za određene zemlje). Za svaku dobitnu kombinaciju, iznos dobitka je iznos prikazan u isplatnoj tablici za tu dobitnu kombinaciju.

Za prebacivanje između igraćih bodova i novca u vašoj valuti, kliknite SALDO (Dostupno samo za određene zemlje).

### **2.2. Verzija za mobitele**

Za igranje pratite sljedeće korake:

1. Na glavnom zaslonu dodirnite (1), a zatim upotrijebite gumbe + i - za odabir vrijednosti

novčića. Dodirnite za spremanje postavki i povratak na glavni zaslon. **Napomena:** Ukupni ULOG prikazuje se u igraćim bodovima ili u vašoj valuti, ovisno o korisnikovom odabiru (Dostupno samo za određene zemlje). Za prebacivanje između igraćih bodova i novca u vašoj valuti, dodirnite SALDO (Dostupno samo za određene zemlje).

2. Dodirnite **za stavljanje uloga i jednokratnu vrtnju rola.** Ukupni iznos dobitaka prikazuje se u polju DOBITAK, u igraćim bodovima ili u vašoj valuti (u novcu), ovisno o korisnikovom odabiru (Dostupno samo za određene zemlje). Za svaku dobitnu kombinaciju, iznos dobitka je iznos prikazan u isplatnoj tablici za tu dobitnu kombinaciju.

Za prebacivanje između igraćih bodova i novca u vašoj valuti, dodirnite SALDO (Dostupno samo za određene zemlje).

# **3. POSEBNI SIMBOLI I ZNAČAJKE**

## **3.1. Wild**

**Wild** simbol može zamijeniti/predstavljati bilo koji drugi simbol osim simbola svih **rakova** u svrhu formiranja dobitnih kombinacija.

### **3.2. Bonus simbol**

5 ili više **rakova** aktivirat će ponovne vrtnje **Crabbin' Bonanza Respins**!

#### **3.3. Crabbin' Bonanza Respins**

5 ili više **rakova** na rolama aktivirat će ponovne vrtnje **Crabbin' Bonanza Respins**.

Svaki puta kada se na rolama za vrijeme **Crabbin' Bonanza Respins** zaustavi **rak**, broj Respins vrtnji vratit će se na 3.

Kada se **Crabbin' Bonanza Respinovi** završe, svi će **rakovi** pokazati svoje vrijednosti i isplatit će se dobici.

Vrijednosti se prikazuju kao minimalni dobici/nagrade.

Ispod su množitelji za svakog raka u bonusu **Crabbin' Bonanza**:

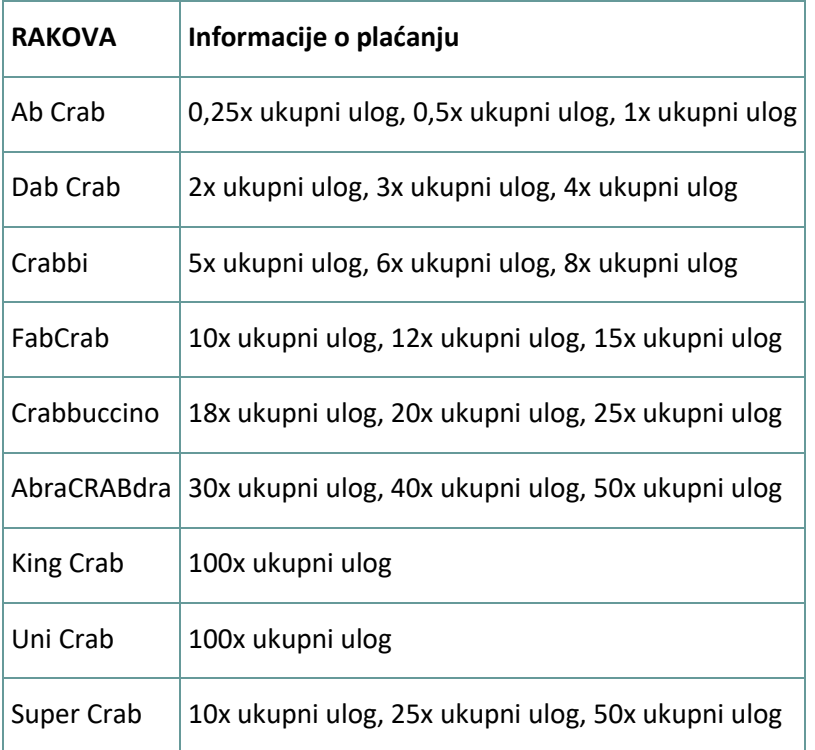

#### **3.4. Ribič**

Ako se na rolama za vrijeme **Crabbin' Bonanza Respins** zaustavi **ribič**, sve vrijednosti **rakova** zbrojit će se zajedno, čime će se napraviti dodatan prostor za prikupljanje još **rakova**.

### **3.5. Taksi rak**

**Taksi rak** može se pojaviti nakon bilo koje vrtnje bez dobitka i pretvoriti se u aktivaciju **bonusa** ili u veliki dobitak!

#### **3.6. Odaberi kantu**

**Ribič** u svakoj vrtnji može aktivirati nasumični modifikator.

Odaberite 1 od 3 **kante** (između 5 mogućih rezultata) i otkrit će se sljedeće:

- **Mystery Crate** na role se dodaju kutije/sanduci. Sve na zaslonu pretvorit će se u isti plativi simbol.
- **Synced reels** 2 ili više rola spojit će se zajedno i isti će se simboli zaustaviti na njima.
- **Catch of the Day** dobitak se osvaja dobitnim nizom simbola. Svi dodatni simboli koji tvore ili poboljšavaju dobitak zadržat će se za sljedeću vrtnju.
- **Colossal Cash** ogroman simbol od 3 x 3 polja dodat će se na role. Taj simbol može biti bilo koje vrste osim simbola **rak(ov)a**.
- **Crazy Crabbin'** na 1. roli zaustavit će se **ribič** simbol sakupljanja; svi **rakovi** na rolama isplatit će dobitak. **Super rak** i **Uni rak** nisu dostupni za vrijeme **Crazy Crabbin'**.

Ispod su množitelji za svakog raka za značajku **Crazy Crabbin'**:

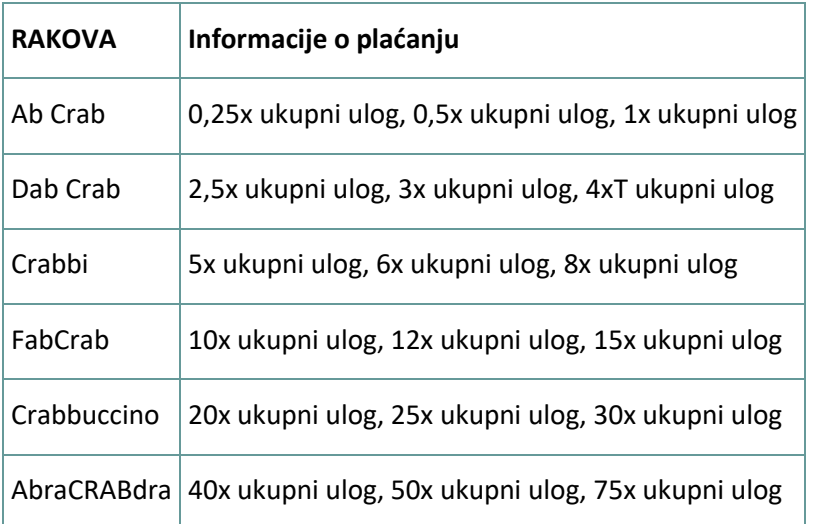

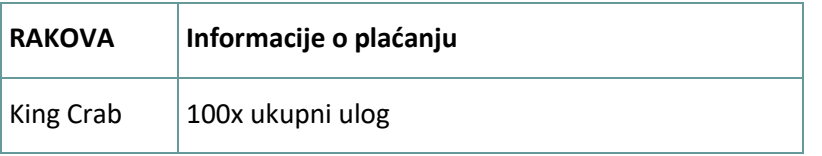

### **3.7. Crabbin' Licence**

Uključite **Crabbin' Licence** za veću šansu aktivacije značajki uz 25 % veći ulog.

**Crabbin' Licence** će dodijeliti 4 Respina umjesto 3.

**Crabbin' Licence** neće povećati isplate iz isplatne tablice.

**Napomena:** tipke za primjenu Povijesti

Win\_Cap\_Reached|2000xTB= Ograničenje dobitka

Side\_Bet|OFF= CRABBIN' LICENCE neaktivno

- Side\_Bet|ON= CRABBIN' LICENCE aktivno
- Modifier\_6= TAKSI RAK
- Modifier\_4= Mystery Crate
- Modifier\_2= Synced Reels
- Modifier\_5= Catch of the day
- Modifier\_1= Colossal Cash
- Modifier\_3= Crazy Crabbin'
- Initial\_Screen= Početni simboli
- Final\_Screen= Zaslon rezultata
- Multiplier= MNOŽITELJ
- Respins\_Triggered= CRABBIN' BONANZA RESPINS
- Respins\_Left= Preostalo je Respins

Respins\_Played,Respins\_Played\_x= Igrali su se Respins respins\_winning= Pobjeda CRABBIN' BONANZA RESPINS Cash\_Prizes= PINIGINIŲ PRIZŲ Respins\_Symbols= Respins simboli Mystery\_Symbols= Mystery simboli Scatter\_Values= Scatter SIMBOLI TREŠNJE Locked\_Symbols= Zaključani simboli Current\_Symbols= Trenutni simboli Swapped\_symbol= Zamijenjen simbol Reels Reset= Ponovno postavljanje simbola

## **4. OSTALI GUMBI U IGRI**

### **4.1. Verzija za stolna računala**

Raspoloživi su sljedeći gumbi:

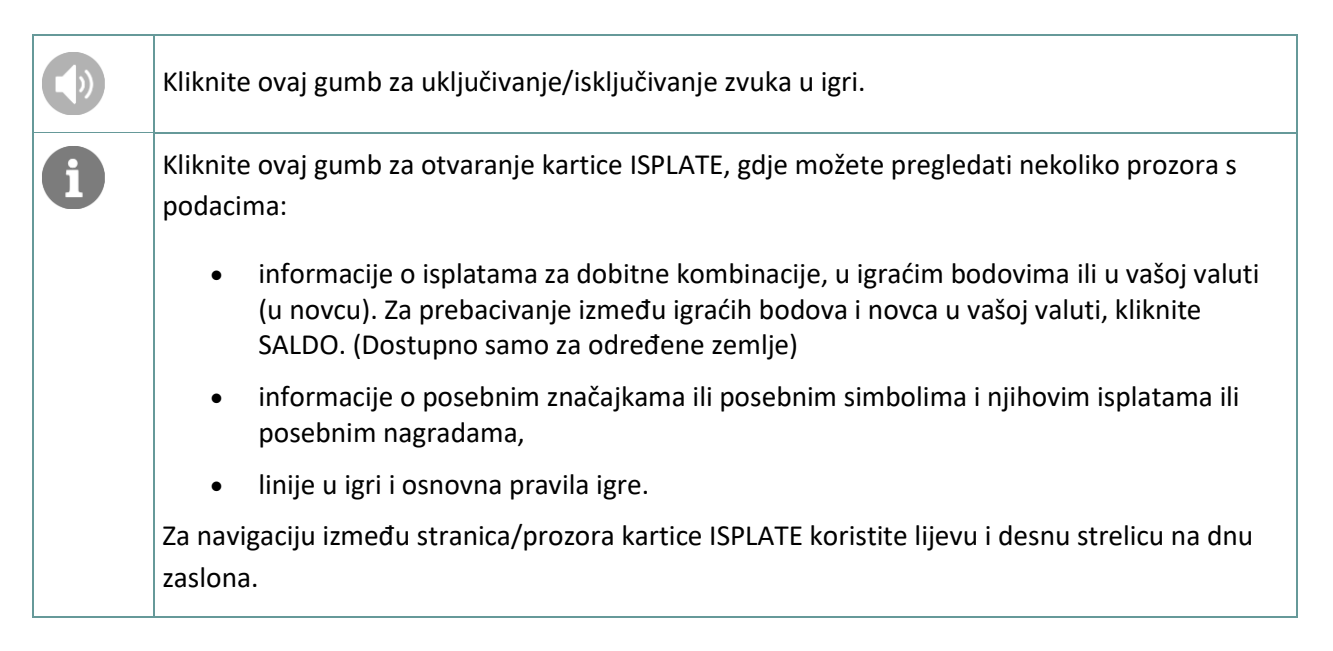

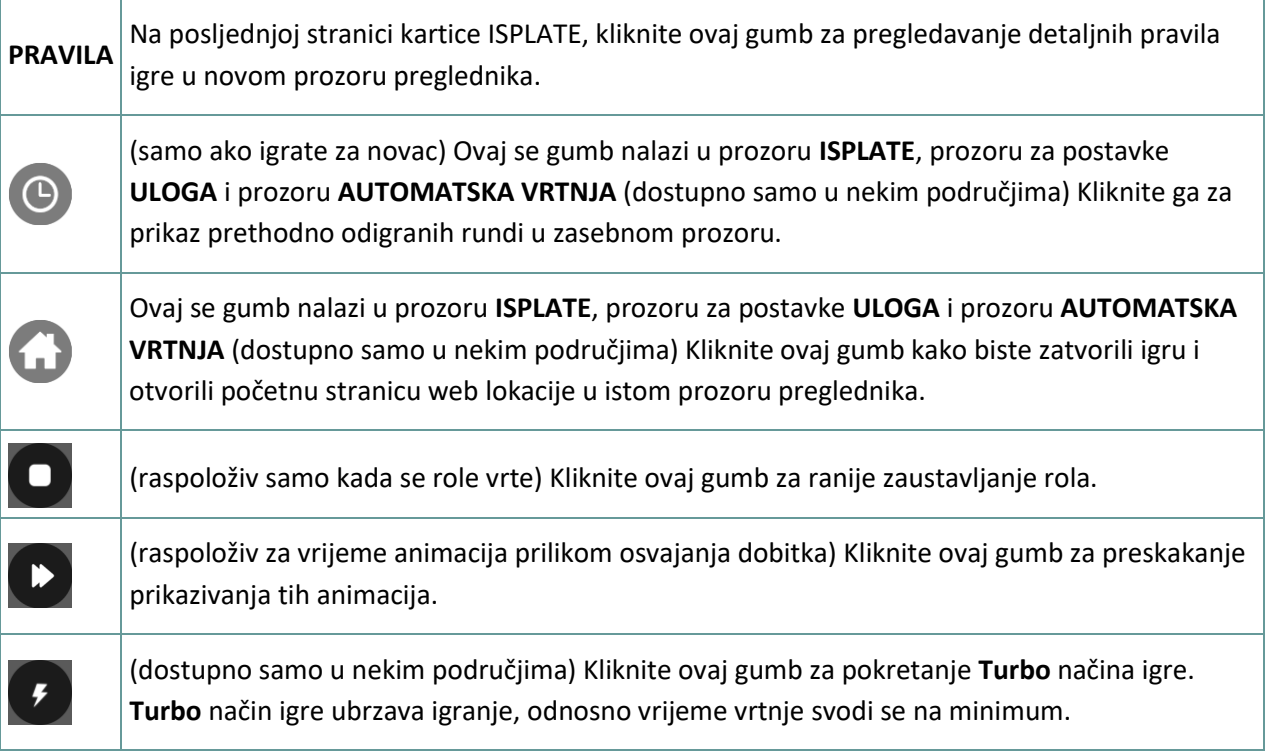

## **4.2. Verzija za mobitele**

Raspoloživi su sljedeći gumbi:

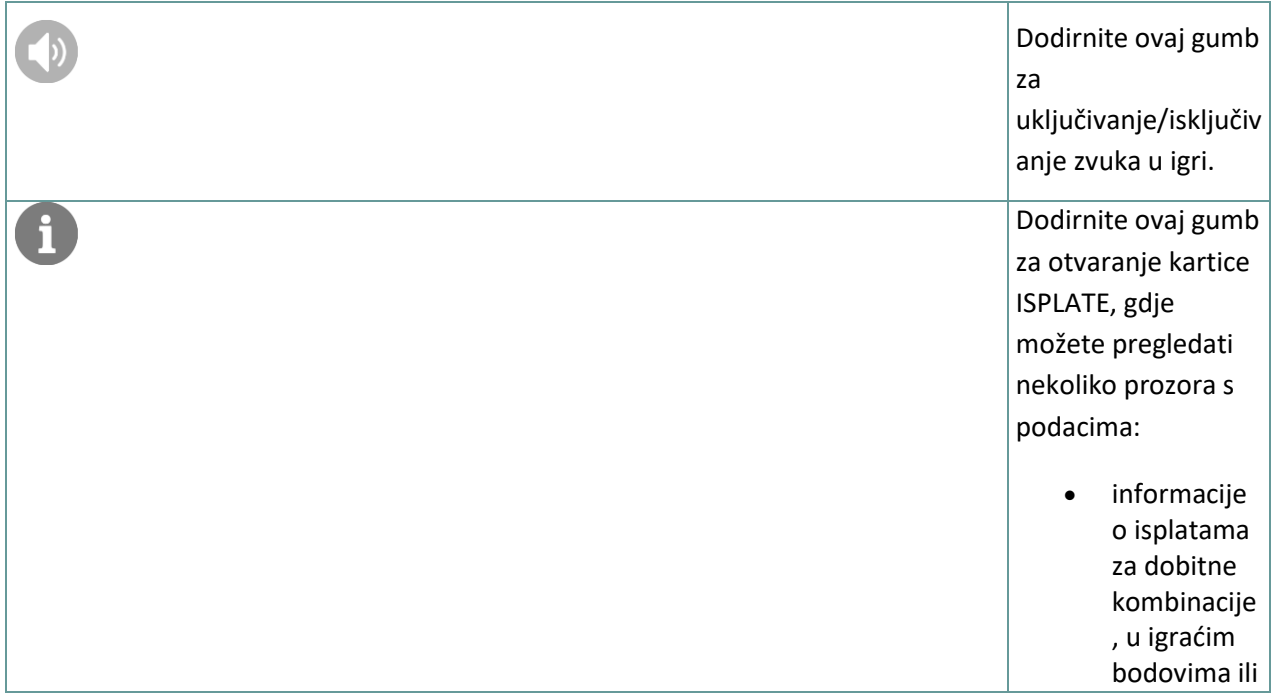

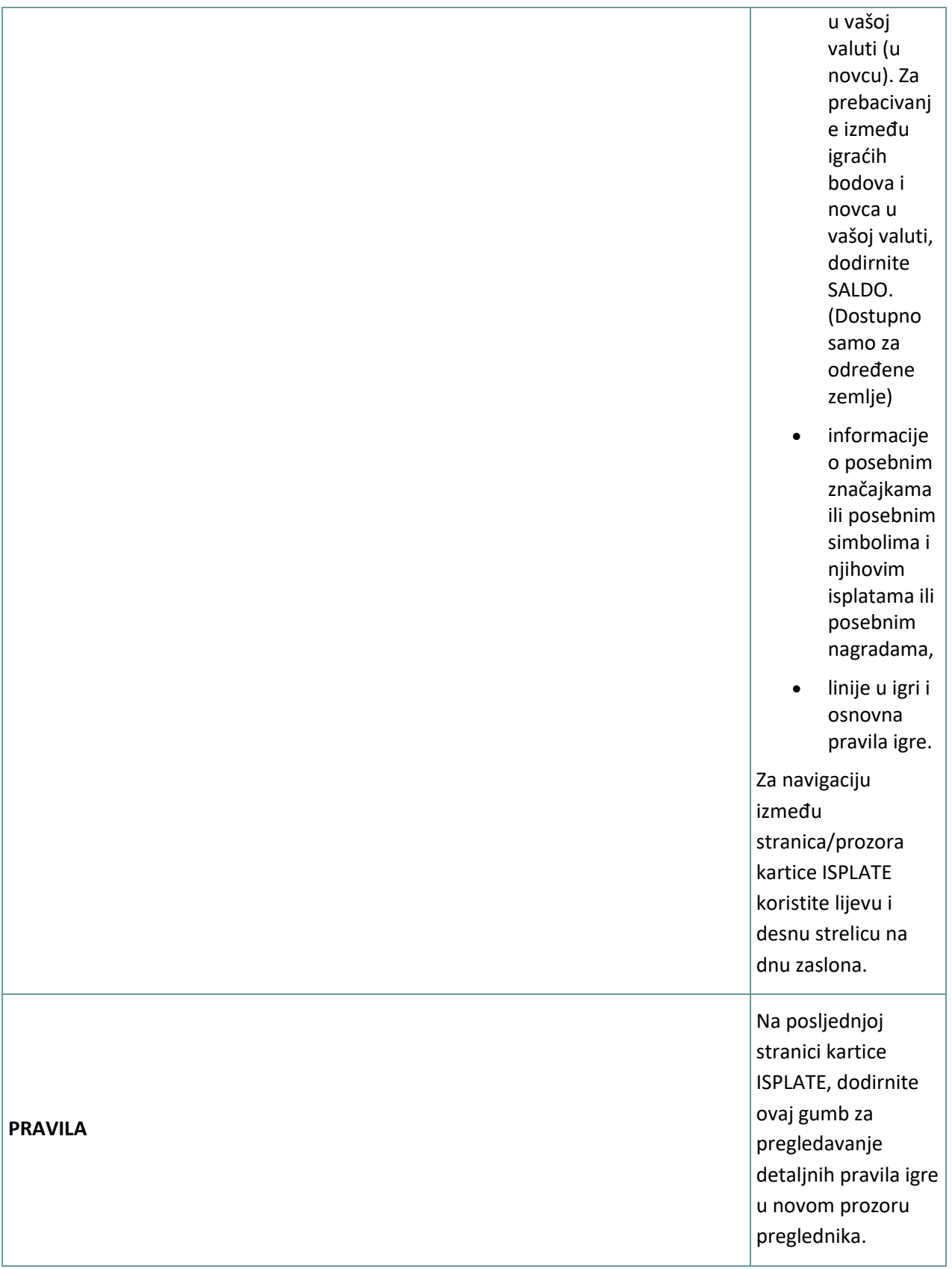

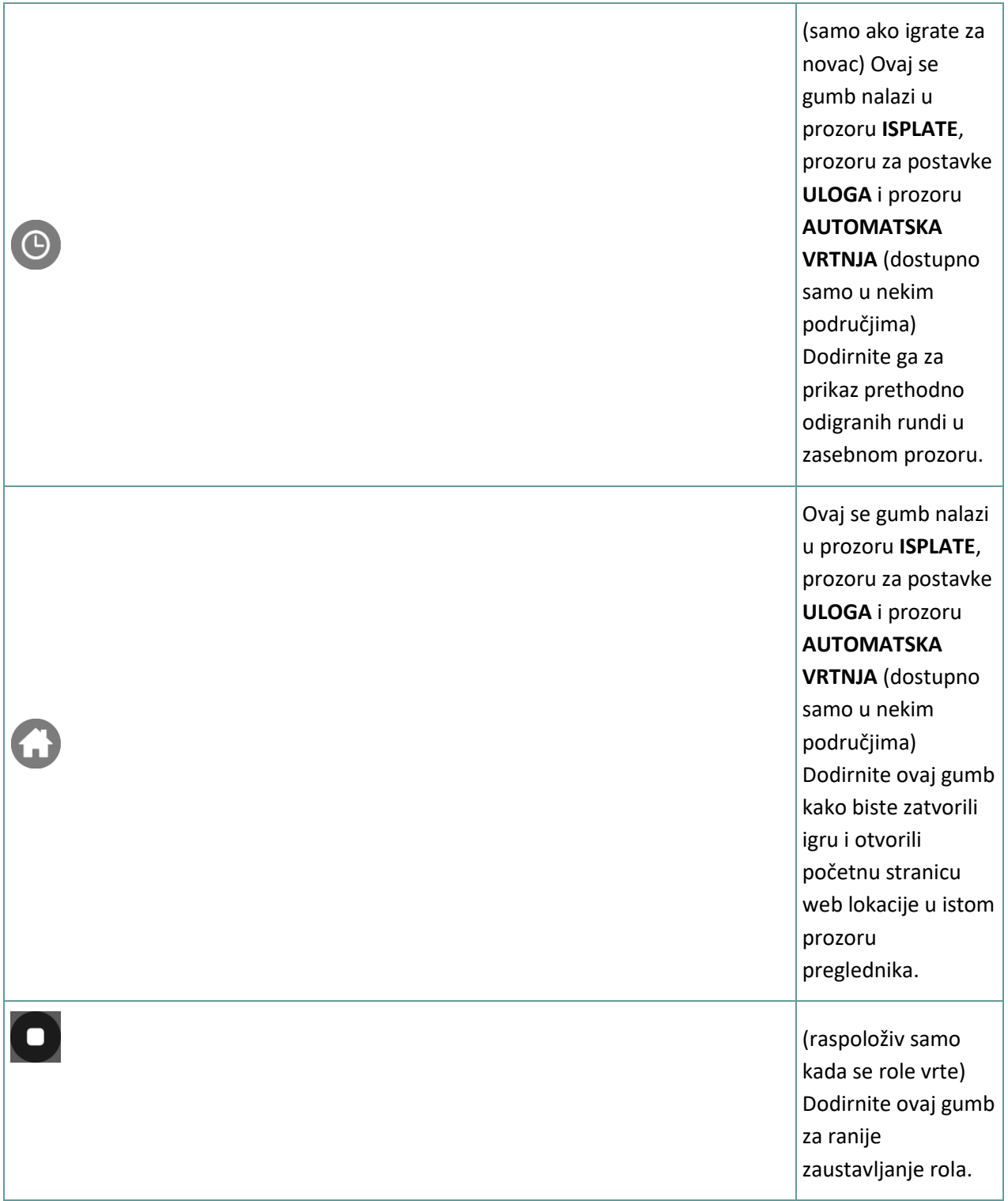

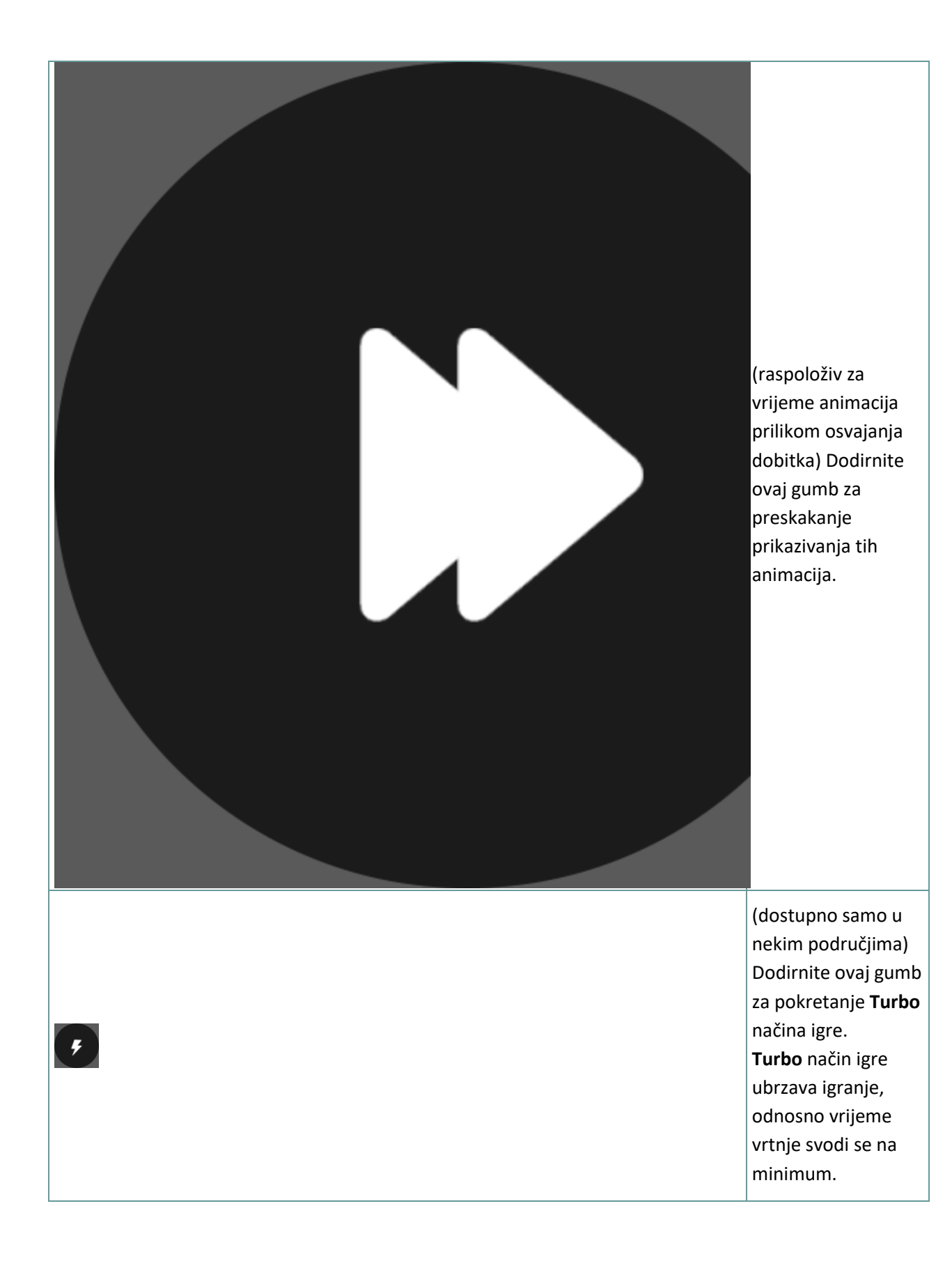

# **5. ZNAČAJKA AUTOMATSKE VRTNJE**

Postavka ograničenja gubitka omogućuje automatsko zaustavljanje auto-vrtnje kada iznos odabranog ograničenja kojem su dodani vaši skupni dobici i oduzeti vaši skupni ulozi iznosi manje od 0.

### **5.1. Verzija za stolna računala**

Kliknite gumb **AUTOMATSKA VRTNJA da bi se otvorio prozor s postavkama AUTOMATSKA VRTNJA** gdje možete postaviti sljedeće:

- **Broj automatske vrtnje**: kliknite **+** ili **-** za odabir broja automatske vrtnje koje želite odigrati.
- **Ograničenje gubitka**: kliknite **+** ili **-** da biste odabrali vrijednost za ograničenje gubitka.
- **Zaustavi ako dobitak dosegne**: kliknite **+** ili **-** da biste odabrali vrijednost maksimalnog dobitka.
- **Zaustavi ako se osvoji JACKPOT** (samo za igre s progresivnim Jackpotovima): za omogućavanje ove postavke, označite okvir **,** a za onemogućavanje postavke, odznačite okvir.

Kliknite gumb **AKTIVIRAJ** da biste zatvorili prozor s postavkama AUTOMATSKA VRTNJA i pokrenuli značajku automatske vrtnje s trenutačno odabranim ulogom i postavkama za automatsku vrtnju. Kliknite

gumb **ZATVORI** za zatvaranje prozora bez igranja automatske vrtnje.

Kliknite gumb **ZAUSTAVI AUTOMATSKA VRTNJA** da biste u bilo kojem trenutku zaustavili značajku automatske vrtnje.

#### **5.2. Verzija za mobitele**

Dodirnite gumb **AUTOMATSKA VRTNJA** da bi se otvorio prozor s postavkama AUTOMATSKA VRTNJA gdje možete postaviti sljedeće:

- **Broj automatske vrtnje**: dodirnite **+** ili **-** za odabir broja automatske vrtnje koje želite odigrati.
- **Ograničenje gubitka**: dodirnite **+** ili **-** da biste odabrali vrijednost za ograničenje gubitka.
- **Zaustavi ako dobitak dosegne**: dodirnite **+** ili **-** da biste odabrali vrijednost maksimalnog dobitka.
- **Zaustavi ako se osvoji JACKPOT** (samo za igre s progresivnim Jackpotovima): za omogućavanje ove postavke, označite okvir **,** a za onemogućavanje postavke, odznačite okvir.

Dodirnite gumb **AKTIVIRAJ** da biste zatvorili prozor s postavkama AUTOMATSKA VRTNJA i pokrenuli značajku automatske vrtnje s trenutačno odabranim ulogom i postavkama za automatsku

vrtnju. Dodirnite gumb **ZATVORI** za zatvaranje prozora bez igranja automatske vrtnje.

Dodirnite gumb **ZAUSTAVI AUTOMATSKA VRTNJA** da biste u bilo kojem trenutku zaustavili značajku automatske vrtnje.